# Replying to comments

### On this page

Discarding comment replies

You can react to reviewer's feedback by replying to his/her comments.

#### To reply to a comment

- 1. In the comments pane, find the comment you want to reply to.
- 2. Click on the right side of the comment to show available actions.
- 3. Click on the bottom of the comment. The **Reply** pane (displayed below) opens.

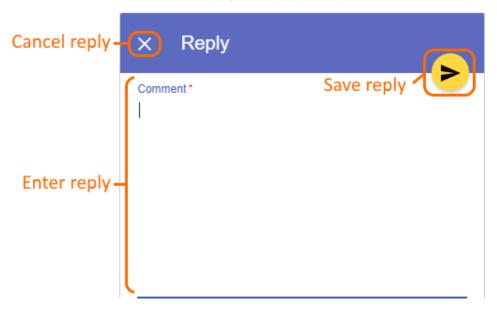

- 4. Enter your reply in the appropriate box (highlighted above).
- 5. Click on the top right corner of the pane to save the reply.

# **Discarding comment replies**

If you started writing a reply to a comment but do not want to save it, you can discard the reply.

To discard a comment reply

• Click X on the top left corner of the **Reply** pane.

## Related pages

- Working with comments in Cameo Collaborator

  - Creating and editing textual comments
    Creating and editing graphical comments
  - Resolving comments
  - Deleting comments